## **Istruzioni per la compilazione del form per le Carte Nazionali dei Servizi**

Per accedere al form per l'inserimento dei dati al fine di determinare il numero di Carte Nazionali di Servizi da assegnare al personale scolastico, utilizzare il seguente link:

<https://forms.office.com/e/MJhhhBRy2x>

Se compare una schermata simile alla seguente, selezionare la voce "Usa un altro account"

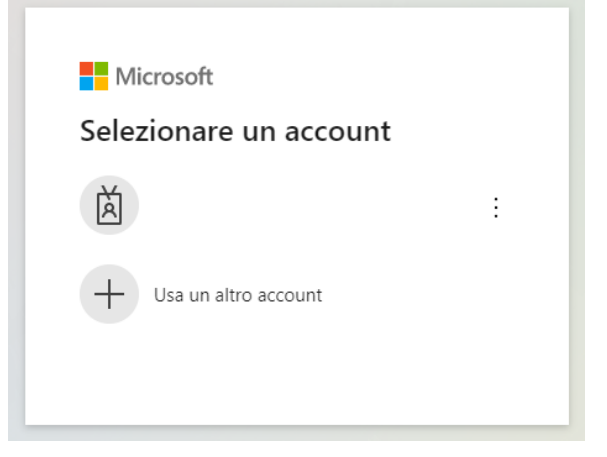

Per accedere, utilizzare **l'indirizzo di posta elettronica istituzionale dell'Istituzione Scolastica**, del tipo [codicemeccanografico@istruzione.gov.it](mailto:codicemeccanografico@istruzione.gov.it) , come indicato nella figura seguente:

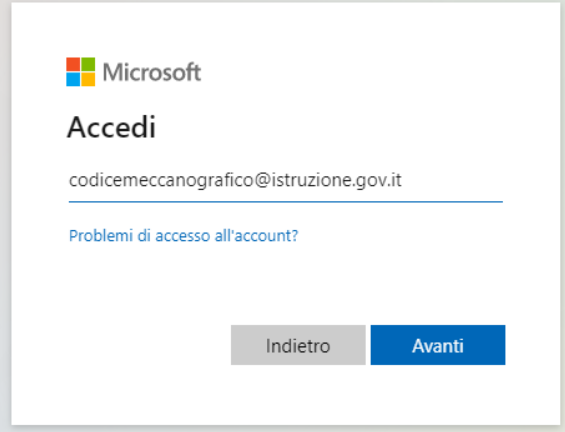

(**ATTENZIONE**: è necessario accedere usando lo user name completo con il suffisso **@istruzione.gov.it** )

Nella finestra mostrata di seguito, inserire la password della casella di posta elettronica istituzionale dell'Istituzione Scolastica:

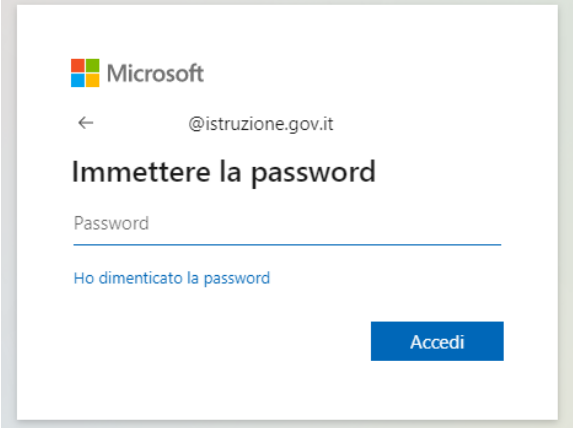

## USR Campania - Richiesta Carta Nazionale dei Servizi

Il sondaggio richiederà circa 8 minuti per essere completato.

1. Codice meccanografico istituto principale \*

**Va compilato in tutte le sue parti; tutte le domande sono obbligatorie. In caso di assenza di valori inserire il valore 0 (zero).**